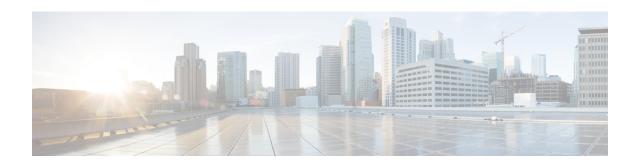

## **Monitoring the Evolved Packet Data Gateway**

This chapter provides information for monitoring the status and performance of the ePDG (evolved Packet Data Gateway) using the **show** commands found in the CLI (Command Line Interface). These command have many related keywords that allow them to provide useful information on all aspects of the system ranging from current software configuration through call activity and status.

The selection of **show** commands listed in this chapter is intended to provided the most useful and in-depth information for monitoring the system. For additional information on these and other **show** commands and keywords, refer to the *eHRPD/LTE Command Line Interface Reference*.

The system also supports the sending of SNMP (Simple Network Management Protocol) traps that indicate status and alarm conditions. See the *SNMP MIB Reference* for a detailed listing of these traps.

- Monitoring ePDG Status and Performance, on page 1
- Clearing Statistics and Counters, on page 6

## Monitoring ePDG Status and Performance

The following table contains the CLI commands used to monitor the status of the ePDG features and functions. Output descriptions for most of the commands are located in the *Statistics and Counters Reference*.

Table 1: ePDG Status and Performance Monitoring Commands

| To do this:                                   | Enter this command:                                                                                                    |  |
|-----------------------------------------------|----------------------------------------------------------------------------------------------------|--|
| View ePDG Service Information and Statistics  |                                                                                                    |  |
| View ePDG service information and statistics. | <pre>show epdg-service { all [ counters ]   name service_name dns-stats]   session   statistics [ dns-stats] }</pre>                                                                                                    |  |
| View ePDG service session information.        | show epdg-service session [ all   callid call_id   counters     callid call_id   ip-address   ip-address   peer-address   ip_address   username name ]   ip-address   ip_address   peer-address   summary [ all   callid call_id   ip-address   ip_address   peer-address   ip_address   username name ]   username name   in the counter of the callid call_id   ip-address   in the callid call_id   ip-address   in the callid callid call_id   in the callid call_id   in the callid call_id   in the callid call_id   in the callid call_id   in the callid callid call_id   in the callid callid call_id   in the callid callid callid callid   in the cal |  |
| View additional session statistics.           | show session [ disconnect-reasons   duration   progress   se   subsystem ]                                                                                                    |  |
| View ePDG bulk statistics.                    | show bulkstats variables epdg                                                                                                    |  |

| To do this:                                                                                                    | Enter this command:                                                                                      |
|----------------------------------------------------------------------------------------------------|----------------------------------------------------------------------------------------------------|
| View bulk statistics for the system.                                                                                                    | show bulkstats data                                                                                      |
| View IPSec and IKEv2 Information                                                                                                    |                                                                                                    |
| View IPSec security associations.                                                                                                    | show crypto ipsec security-associations [ summary   tag crypto_map_name ]                                |
| View IPSec transform sets.                                                                                                    | show crypto ipsec transform-set                                                                          |
| View IKEv2 security associations.                                                                                                    | show crypto ikev2-ikesa security-associations [ peer ipv4/ipv6_address   summary   tag crypto_map_name ] |
| View IKEv2 transform sets.                                                                                                    | show crypto ikev2-ikesa transform-set                                                                    |
| View IKEv2 statistics.                                                                                                    | show crypto statistics [ ikev2 ]                                                                         |
| View crypto manager statistics.                                                                                                    | show crypto managers [ crypto-map crypto_map_name   inst<br>instance_number   summary ]                  |
| View AES New Instructions (NI) Information                                                                                                    |                                                                                                    |
| Important The AES-NI Transform Encryption is support (UGP) virtual network function (VNF).                                                                                   | ted only on the Ultra Services Platform-based Ultra Gateway Platf                                        |
| View the crypto accelerator in the output of this command will indicate if AES-NI acceleration is available for ePDG.                                                        | show card hardware                                                                                       |
| View information on AES-NI capabilities, crypto processing threads (shared/dedicated), and statistics on processing of packets per second and IFTASK utilization per thread. | show crypto process                                                                                      |
| View information on Cipher and HMAC per algorithm.                                                                                                    | show crypto process performance slot slot_number                                                         |
| View Diameter AAA Server Information                                                                                                    |                                                                                                    |
| View Diameter AAA server statistics.                                                                                                    | show diameter aaa-statistics all                                                                         |
| View Diameter message queue counters.                                                                                                    | show diameter message-queue counters { inbound   outbou                                                  |
| View Diameter statistics.                                                                                                    | show diameter statistics                                                                                 |
| View Congestion Control Information                                                                                                    |                                                                                                    |
| View congestion control statistics.                                                                                                    | show congestion-control statistics ipsecmgr                                                              |
| View Subscriber Information                                                                                                    |                                                                                                    |
| View Subscriber Configuration Information                                                                                                    |                                                                                                    |
| View locally configured subscriber profile settings (must be in the context where the subscriber resides).                                                                   | show subscribers configuration username subscriber_name                                                  |
| View remotely configured subscriber profile settings.                                                                                                    | show subscribers aaa-configuration username subscriber_r                                                 |

| To do this:                                                     | Enter this command:                                                                                                    |
|-----------------------------------------------------------------|----------------------------------------------------------------------------------------------------|
| View subscriber information based on IPv6 address.              | show subscribers ipv6-address ipv6_address                                                                                                    |
| View subscriber information based on IPv6 address prefix.       | show subscribers ipv6-prefix prefix                                                                                                    |
| View subscriber information based on caller ID.                 | show subscribers callid call_id                                                                                                    |
| View subscriber information based on username.                  | show subscribers username name                                                                                                    |
| View information for troubleshooting subscriber sessions.       | show subscribers debug-info                                                                                                    |
| View a summary of subscriber information.                       | show subscribers summary                                                                                                    |
| View Subscribers Currently Accessing the System                 |                                                                                                    |
| View a list of subscribers currently accessing the system.      | show subscribers all                                                                                                    |
| View a list of ePDG subscribers currently accessing the system. | <pre>show subscribers epdg-only [ [ all ]   [     call_id ]   [ card-num card_num ]   [     configured-idle-timeout { 04294967295     idle_timeout   &gt; idle_timeout   greater-than     idle_timeout   less-than idle_timeout } ]   [     connected-time { 04294967295   &lt; connect       &gt; connected_time   greater-than connected_ti     less-than connected_time } ]   [ counters ]     data-rate ]   [ full ]   [ gtp-version vers     [ gtpu-bind-address ip_address ]   [ gtpu-s</pre> |

| To do this:                                                                                                    | Enter this command:                                                                                      |
|----------------------------------------------------------------------------------------------------|----------------------------------------------------------------------------------------------------|
| View a list of ePDG subscribers currently accessing the system per ePDG service.                                                                                         | <pre>show subscribers epdg-service service_name [ all ]   [ callid call_id ]   [ card-num card_num</pre> |
| View the P-CSCF addresses received from the P-GW.                                                                                                    | show subscribers full username subscriber_name                                                           |
| View statistics for subscribers using a MAG service on the system.                                                                                                    | show subscribers mag-only [ all   full   summary ]                                                       |
| View statistics for subscribers using a MAG service per MAG service.                                                                                                    | show subscribers mag-service service_name                                                                |
| View Session Subsystem and Task Information                                                                                                    |                                                                                                    |
| View Session Subsystem Statistics  Important Refer to the System Administration Guide for additional information on the Session subsystem and its variety manager tasks. |                                                                                                    |
| View AAA Manager statistics.                                                                                                    | show session subsystem facility anamgr all                                                               |

| To do this:                                                         | Enter this command:                             |
|---------------------------------------------------------------------|-------------------------------------------------|
| View AAA Proxy statistics.                                          | show session subsystem facility aaaproxy all    |
| View Session Manager statistics.                                    | show session subsystem facility sessmgr all     |
| View MAG Manager statistics.                                        | show session subsystem facility magmgr all      |
| View session progress information for the ePDG service              | show session progress epdg-service service_name |
| View session duration information for the ePDG service              | show session duration epdg-service service_name |
| View Task Statistics                                                |                                                 |
| View resource allocation and usage information for Session Manager. | show task resources facility sessmgr all        |
| View resource allocation and usage information for IPSec Manager.   | show task resources facility ipsecmgr all       |
| View Session Resource Status                                        |                                                 |
| View session resource status.                                       | show resources session                          |
| View Session Recovery Status                                        |                                                 |
| View session recovery status.                                       | show session recovery status [ verbose ]        |
| View Session Disconnect Reasons                                     | _                                               |
| View session disconnect reasons.                                    | show session disconnect-reasons                 |
| View GTPU Tunnels Information                                       |                                                 |
| View GTPU tunnels information                                       | show gtpu statistics                            |
| <b>View GTP Session Information Like Control Plane</b>              | TEIDs                                           |
| View GTP session information like control plane TEID                | show egtp sessions                              |
| View Subscriber TFT                                                 | 1                                               |
| View subscriber TFT                                                 | show subscriber tft                             |
| View GTP Messages Information                                       |                                                 |
| View GTP messages information                                       | show egtpc statistics                           |
| Chassis ICSR Status and monitoring                                  |                                                 |
| View SRP Information                                                | show srp info                                   |
|                                                                     |                                                 |

## **Clearing Statistics and Counters**

It may be necessary to periodically clear statistics and counters in order to gather new information. The system provides the ability to clear statistics and counters based on their grouping.

Statistics and counters can be cleared using the CLI **clear** command. You can also use specific command options such as **clear epdg-service statistics dns-stats**. Refer to the *eHRPD/LTE Command Line Interface Reference* for detailed information on using this command.